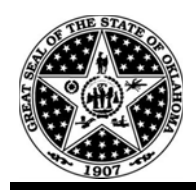

**State of Oklahoma Department of Central Services Central Purchasing** 

# **CP Solicitation System Manual**

### **TABLE OF CONTENTS**

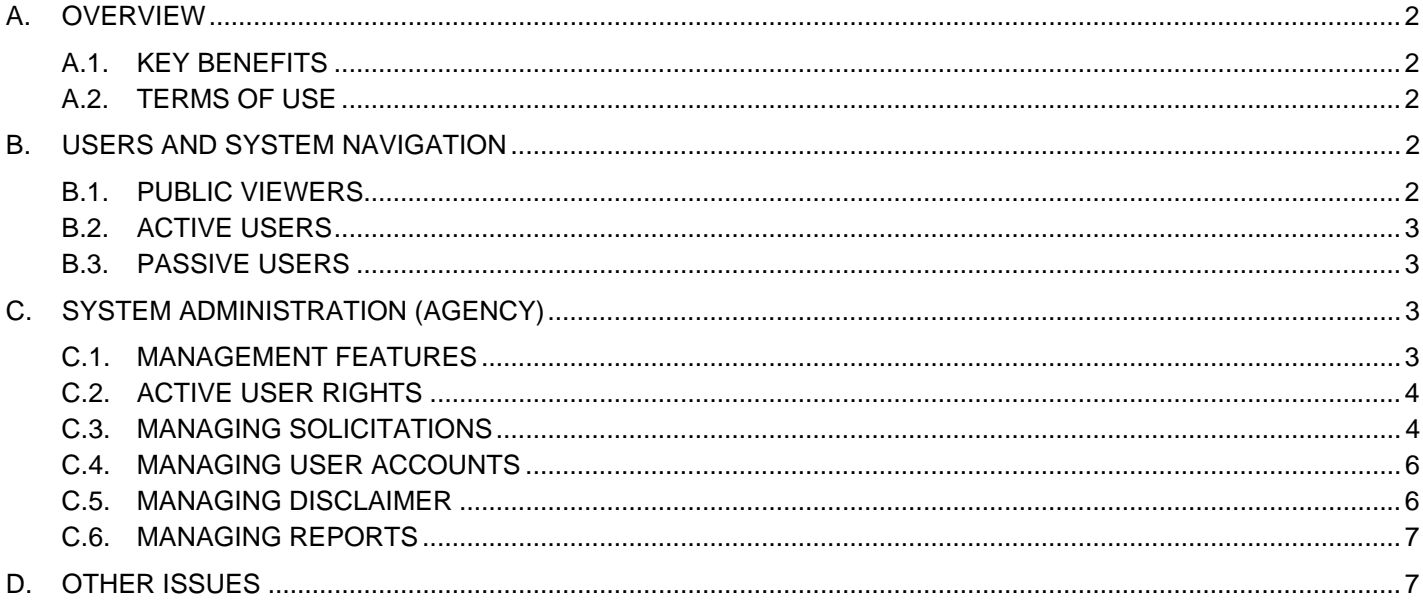

## <span id="page-1-0"></span>**A. OVERVIEW**

### **A.1. KEY BENEFITS**

- One platform for the Central Purchasing Division (CP) and state agency (SA) solicitations increases visibility of state procurement needs among vendor community
- Solicitation listing allows a vendor search for business opportunity by keyword or specific item ID: number or name
- Statewide and state use contract listing allows CPO to search for contracts by keyword or specific item ID: number or name (no SW contract name or number is necessary to find the contract)
- Assures consistency of procurement processes throughout the State of Oklahoma
- Reflects the professionalism of the requesting agency

### **A.2. TERMS OF USE**

Agencies who wish to participate will need to:

- have an active CPO on staff
- current procedures updated to allow for the posting of solicitations in excess of \$5,000
- use the solicitation packages created by DCS-CP for agencies (see: [http://www.ok.gov/DCS/Central\\_Purchasing/CP\\_Processes,\\_Rules\\_&\\_Statutes/index.html](http://www.ok.gov/DCS/Central_Purchasing/CP_Processes,_Rules_&_Statutes/index.html) or DCS Library: <https://www.ok.gov/dcs/searchdocs/app/index.php>)

# **B. USERS AND SYSTEM NAVIGATION**

Application is managed by Active Users; published solicitations and contracts are viewed by the public. Each posting will carry agency buyer's name – Passive Users.

### **B.1. PUBLIC VIEWERS**

### <https://www.ok.gov/dcs/solicit/app/index.php>

Public viewers have ability to search either for solicitations and view statewide and State Use contracts.

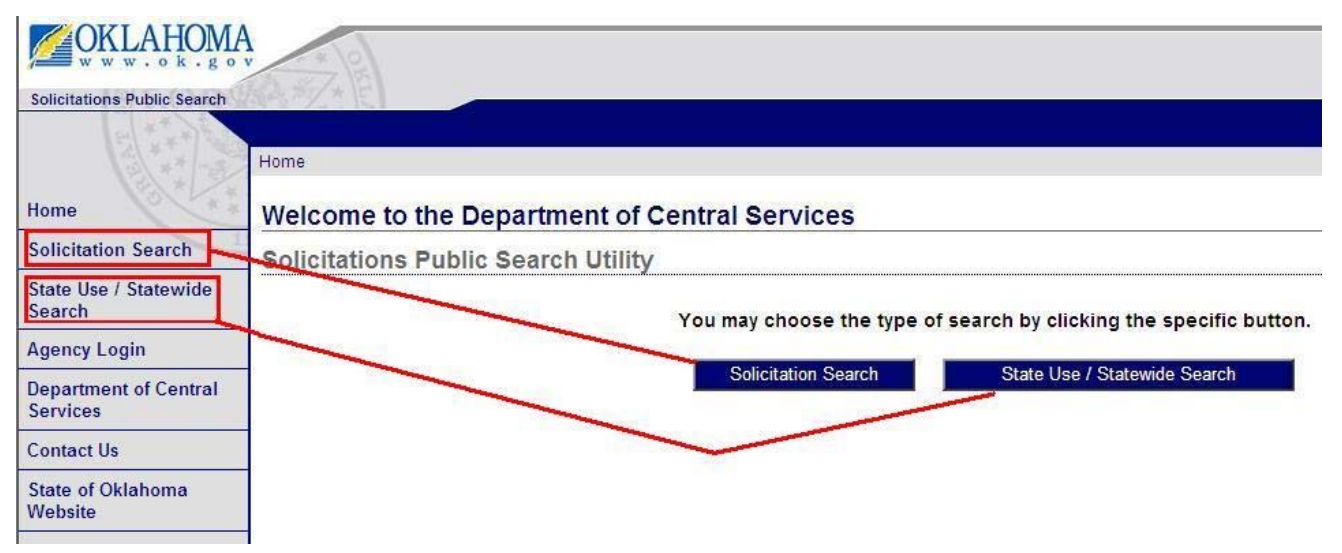

### <span id="page-2-0"></span>**B.2. ACTIVE USERS**

### **B.2.1.** Active User Types

Content displayed for the public is managed b four types of active users:

- CP Administrator System Administrator designated by the State Purchasing Director
- CP Data Entry CP Contracting Officer or Administrative Technician/Assistant
- SA Administrator Agency Primary CPO
- SA Data Entry CPO or Administrative Technician/Assistant

#### **B.2.2.** Login View

Section C.1. explains how users are created but every active user accesses the account by providing login and password. Click "Agency Login" and login view appears under: <https://www.ok.gov/dcs/solicit/app/admin/index.php>.

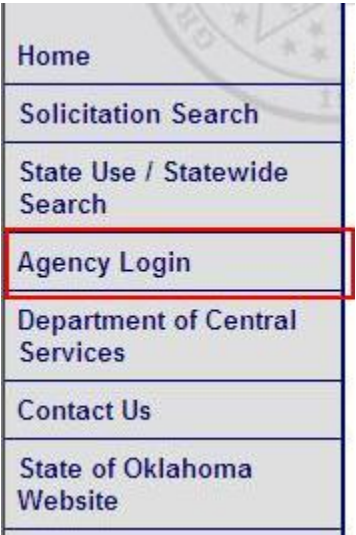

### **B.3. PASSIVE USERS**

Every solicitation posted has to list a responsible Buyer (CPO). Buyers may but do not have to be active users; for that reason Data Entry user can be a non-CPO.

### **C. SYSTEM ADMINISTRATION (AGENCY)**

### **C.1. MANAGEMENT FEATURES**

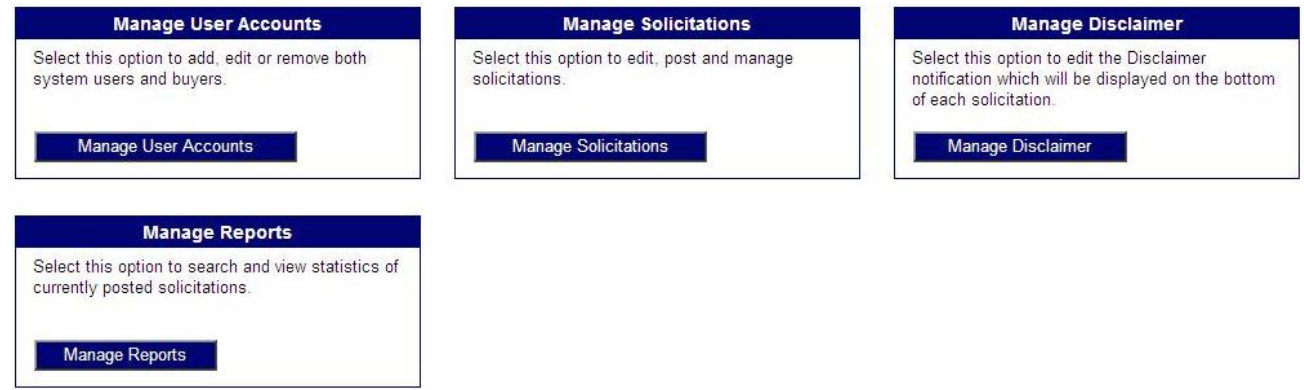

#### <span id="page-3-0"></span>**Manage User Accounts**

Adding, editing and removing Admin, Data Entry and Buyer users

- *Note: State agency personnel can be granted to publish solicitations for its own agency and an agency that interagency agreement specifies. CP Admin assign the inter-agency rights to SA Admin. SA Admin can pass same rights on to SA Data Entry.*
- Manage Solicitations

Posting solicitations; solicitation released by CP are identified as released for a state agency, while solicitations issued by a state agency are identified as released by and for state agency

*Note: State agencies post regular acquisitions only while CP users have rights to publish statewide and state use contracts* 

• Manage Disclaimer

Disclaimer is a default list of standard procedures and messages to a vendor that appears on the bottom of every solicitation listing; disclaimer established by CP is default for all state agenc.ies, but SA Admin can adjust it to meet its agency custom needs.

*Note: CP Admin can always over right agency disclaimer if CP Admin finds agency disclaimer unprofessional and/or in violation of state procurement laws and/or rules* 

Manage Reports

Ability to Admin to review number of solicitations by their status: Open, Pending Award, Awarded, and Canceled.

*Note: Agency Admin has access to view statistics only for its own agency and agencies assigned though interagency agreement* 

### **C.2. ACTIVE USER RIGHTS**

Access to modules is restricted to active users only.

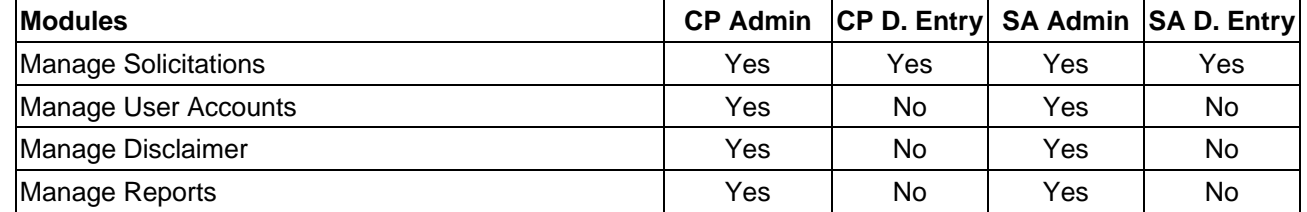

### **C.3. MANAGING SOLICITATIONS**

- **C.3.1.** Agency Admin and Agency Data Entry have the ability to post solicitations for their own agency and agencies associated with the user based on an inter-agency agreement.
- **C.3.2.** Agency Admin and Agency Data Entry can post only "regular acquisition" solicitations.
- **C.3.3.** CP Admin and CP Data Entry have an additional ability to post State Use and State Wide Contracts.
- **C.3.4.** Every solicitation posted requires entry or selection of:
	- "Contract Type" (CP users only)
	- "Agency" (SA users only) or "Solicitation Released For" (CP users only)
	- "Solicitation Number" and "Solicitation Description"
	- "Buyer"

*Note: At least one buyer has to be created by the Agency Admin prior posting a solicitation; buyer's name is associated with one agency only* 

> *In case of intra-agency agreements if and a buyer is to post solicitations for more than one agency, then buyer's name has to be entered and associated with every agency*

#### *individually*

- "Solicitation Status": Open, Closed, Pending Award, Canceled, and Awarded
	- *Note: When the solicitation closing date is met, its status automatically changes from "Open" to "Pending Award".*

*All solicitations are automatically deleted after 180 days. A benchmark is the last date recorded: "Award Date" for awarded solicitations, or "Closing Date" for solicitations that have not been awarded* 

• "Closing Date" and "Date Status"

*Note: When entering new solicitation for the first time, select "Original". When released Amendment changes due date, change "Closing Date" and change "Date Status" to "Changed".* 

• "Pre-Bid Date"

*Note: It is an non mandatory field; however, when selected, "Pre-Bid Mandatory?" and "Pre-Bid Details" have to be selected* 

• "Attachment"

*Note: Every file attached has to be categorized, i.e. agency view includes the following selection (take a note also to the available file formats, i.e. doc, pdf, etc):* 

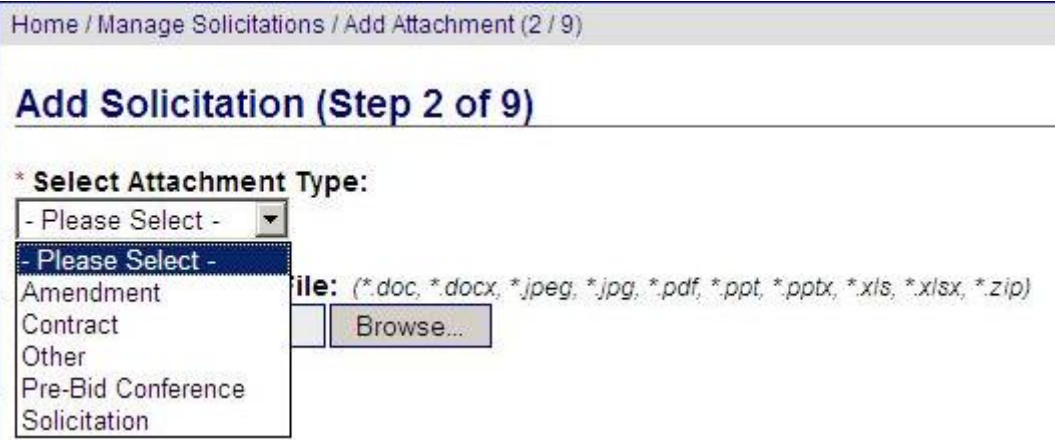

*Upload and publish accessible and professionally edited files.* 

*Maintain clean file names: no empty spaces, short, and consistent (i.e. dates)* 

- "Comments" (non mandatory field)
- **C.3.5.** In order to have solicitation published, commodity must be selected:
	- Click "Save and Continue" and select family, class and commodity
	- Click "Save and Publish"

*Note: "Save and Exit" will NOT publish the listing for the public viewer; use "Save and Exit" when for the purpose of editing an already published solicitation i.e. for the purpose of adding amendment or pre-bid attachments, etc.* 

#### <span id="page-5-0"></span>**C.4. MANAGING USER ACCOUNTS**

- **C.4.1.** Agency Admin has the ability to add users. Agency Admin can add users only within own agency and agencies associated with the Agency Admin based on an inter-agency agreement.
- **C.4.2.** There are three user types to choose from: Agency Administrator, Agency Data Entry, Buyer. Selection of any of the first two results in requirement to specify the primary agency and the intra-agency (if Agency Admin is associated with any), and assignment of a temporary password that the user will have to use at the time of an initial sign up (Agency Admin has to communicate this temporary password to the new user).
- **C.4.3.** In order for a user to be able to set up an account and be able to log in, an account has to be activated.

*Note: Users who do not work in the application, must be deactivated by the Agency Admin.* 

**C.4.4.** New user has to click "Agency Login", then "First Time User" and enter required information (see C.4.2.)

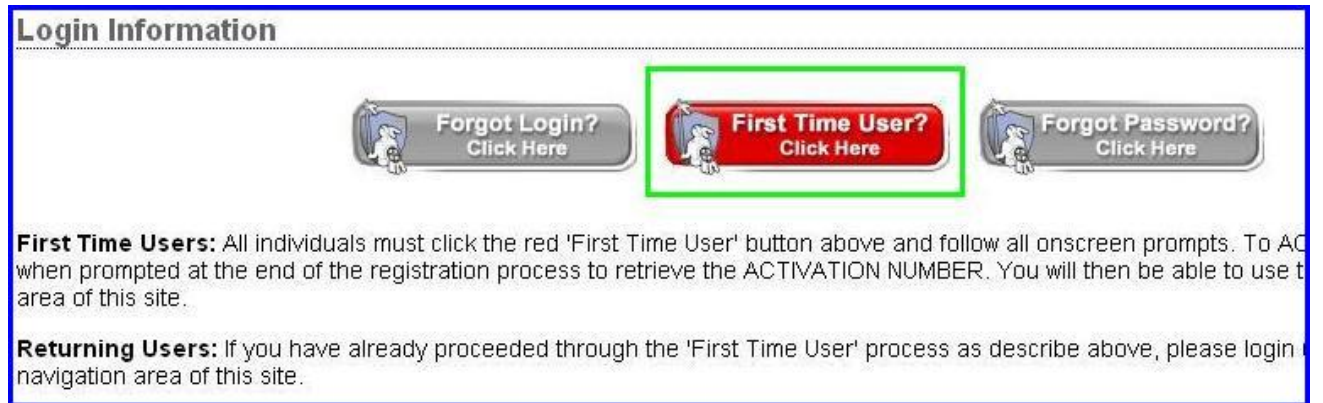

### **C.5. MANAGING DISCLAIMER**

Every solicitation listing carries standard message to the vendor. The message should include registration instructions, accessibility guidance and other information that the Agency Primary CPO (Agency Admin) finds necessary.

*Note Disclaimer has to be created prior posting any solicitation.* 

*Agency Admin may view, copy and modify Central Purchasing's disclaimer – see DCS Procurement Office Example:* 

•Receive solicitation notifications automatically for all solicitations in this commodity! *- register your organization with the State of Oklahoma at* [www.vendors.ok.gov](http://www.vendors.ok.gov/)*.* 

*Note: beginning January 1st, 2011, DCS Procurement Division will require suppliers to register with Central Purchasing prior to completion of award (*[read more](https://www.ok.gov/dcs/searchdocs/app/manage_documents.php?att_id=1427)*). Failure to do so will delay contract award.* 

•Reminder: *It is the Bidder's responsibility to check the DCS website frequently for any possible amendments that may be issued. DCS Procurement Division is not responsible for a bidder's failure to download any amendment documents required to complete a solicitation.* 

• *If documents listed on this page do not meet your accessibility requirements, please contact DCS at (405) 522-0955 and appropriate accommodations will be made.* 

We recommend you use the latest version of Adobe Reader. If you need to download Adobe Reader, here is a link to the [Adobe WebSite](http://get.adobe.com/reader/)*.* 

### <span id="page-6-0"></span>**C.6. MANAGING REPORTS**

Agency Admin can get a quick snapshot of solicitations posted under the agency or by commodity.

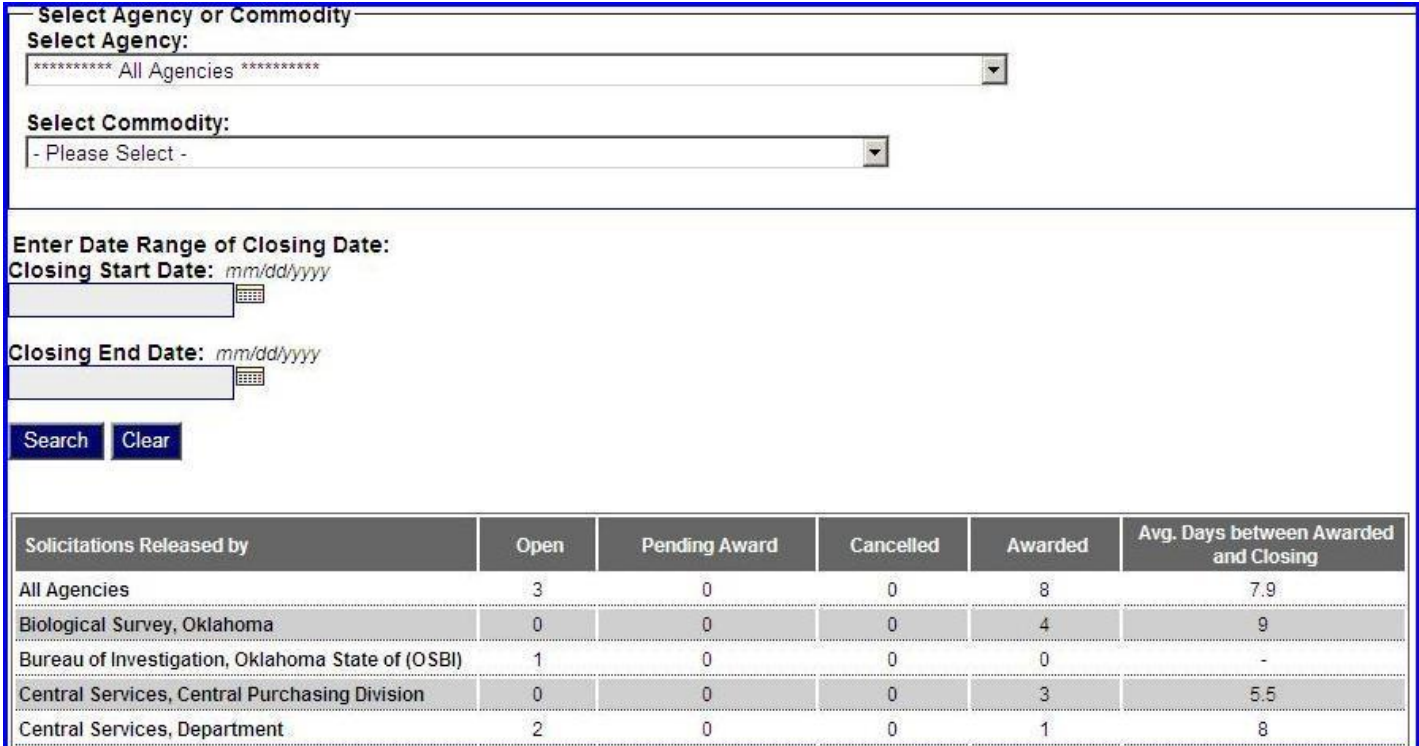

# **D. OTHER ISSUES**

For other issues, contact CP Administrator at: [cp\\_fedback@.dcs.state.ok.us.](mailto:cp_fedback@.dcs.state.ok.us)